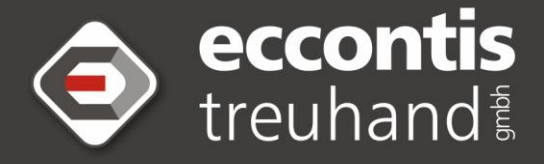

# INFORMIERT Ausgabe 50/2016 vom 16.12.2016

# REGISTRIERUNG VON REGISTRIERKASSEN

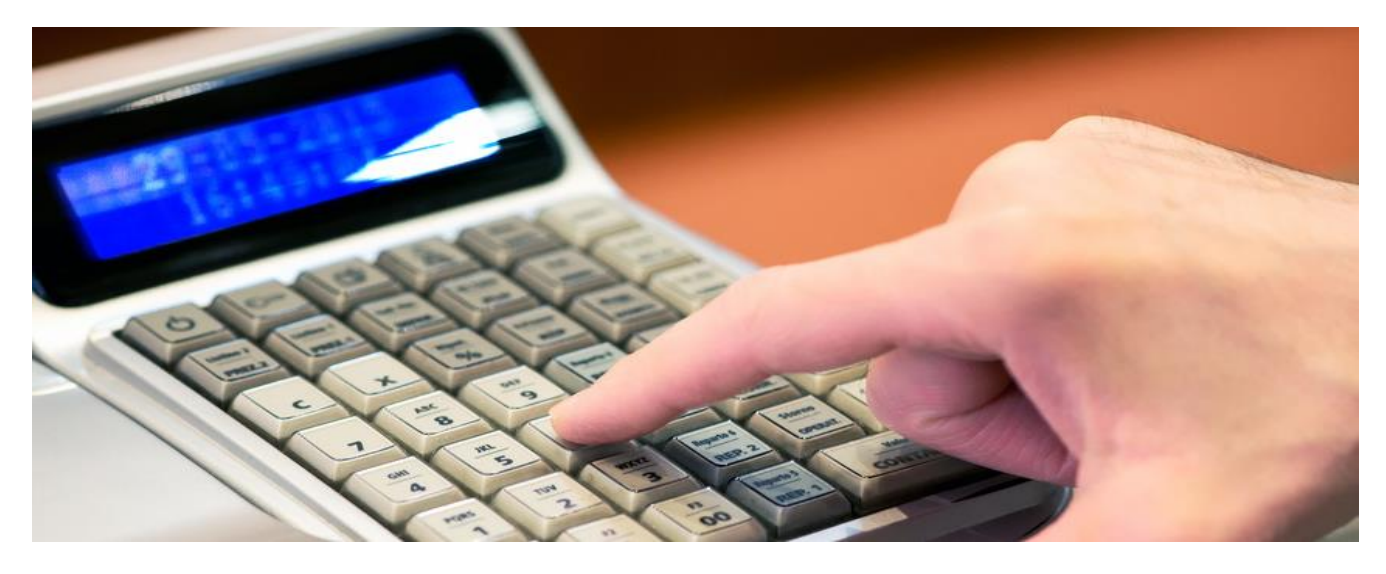

**Ab 1. April 2017 muss jede Registrierkassa zum Schutz gegen Manipulationen zusätzlich mit einer Signaturerstellungseinheit ausgerüstet und jeder Beleg mit einer Signatur versehen werden.** 

Seit Mai 2016 besteht für Unternehmen, deren Jahresumsatz mehr als EUR 15.000,00 ausmacht und deren Barumsätze die Grenze von EUR 7.500,00 übersteigen, grundsätzlich die Verpflichtung zur Verwendung einer Registrierkassa. Ab 1. April 2017 muss auch der gesetzlich normierte Manipulationsschutz umgesetzt werden. Um diese Voraussetzung erfüllen zu können, sind folgende fünf Schritte der Registrierung notwendig:

- Beschaffung der Signatur- bzw Siegelerstellungseinheit
- Initialisierung der manipulationssicheren Registrierkassa
- **Erstellung des "Startbeleges"**
- Registrierung über FinanzOnline
- Prüfung des Startbeleges mittels BMF Belegcheck-App

#### **Beschaffung der Signatur- bzw Siegelerstellungseinheit**

In einem ersten Schritt ist es notwendig, die "Signaturerstellungseinheit" anzufordern. Dazu empfehlen wir, mit Ihrem Kassenhersteller Kontakt aufzunehmen. Dieser stellt Ihnen die Hardware zur Verfügung und weiß am besten, welches Zertifikat mit Ihrer Kassa kompatibel ist. Über Ihren Kassenhersteller erhalten Sie in der Folge die Signaturerstellungseinheit und von einem der "Vertrauensdienstanbieter" (A-Trust GmbH, Global Trust GmbH oder PrimeSign GmbH) das notwendige Zertifikat.

#### **Initialisierung der manipulationssicheren Registrierkassa**

In einem zweiten Schritt muss die bestehende Registrierkassa initialisiert werden. Das bedeutet, dass zumeist ein erforderliches Update durch den Hersteller durchgeführt und die Signaturerstellungseinheit mit der Kassa verbunden werden muss.

#### **Erstellung des "Startbeleges"**

Um den manipulationssicheren Betrieb ihrer Registrierkassa herzustellen, muss unmittelbar nach der Initialisierung ein Startbeleg erstellt werden. Dazu muss ein Geschäftsvorfall mit dem Betrag Null (0) in der Registrierkassa erfasst werden. Der Startbeleg ist - wie alle anderen Buchhaltungsunterlagen sieben Jahre aufzubewahren.

Unmittelbar nach der Erstellung des Startbelegs darf der Betrieb der manipulationssicheren Registrierkassa aufgenommen werden. Die nachfolgend dargestellten Schritte der Registrierung und Prüfung müssen jedoch spätestens eine Woche nach Erstellung des Startbelegs abgeschlossen sein.

#### **Registrierung über FinanzOnline**

Nach Erstellung des Startbeleges ist es notwendig, einerseits die Signaturerstellungseinheit und andererseits die Registrierkassa zu registrieren. Am einfachsten geht das über die klassische Benutzeroberfläche des FinanzOnline-Zugangs. Dafür müssen Sie folgende Daten bereithalten:

#### **zur Registrierung der Signatur- bzw Siegelerstellungseinheit**

- Art der Signatur- bzw Siegelerstellungseinheit
- Seriennummer des Signatur- bzw Siegelzertifikats Ihrer Signaturkarte
- Name des Vertrauensdienstanbieters (vgl Schritt 1)

#### **zur Registrierung der Registrierkassa**

- Kassenidentifikationsnummer (wird von Ihnen vergeben und soll die jeweilige Kassa innerhalb Ihres Unternehmens eindeutig identifizieren können)
- AES-Schlüssel Ihrer Registrierkassa (44 Zeichen)

Bei neuen, internetfähigen Registrierkassen ist es möglich, dass die Registrierkassa vollautomatisch mit FinanzOnline kommuniziert und die Registrierung und Prüfung selbständig durchführt. Dafür muss ein eigener FinanzOnline Zugang für die Registrierkassen eingerichtet werden. Bei Bedarf unterstützen wir Sie dabei gerne.

#### **Prüfung des Startbelegs mittels BMF Belegcheck-App**

Der Startbeleg muss mit einer eigenen Belegcheck-App des Finanzministeriums auf seine Richtigkeit geprüft werden. Mit Hilfe dieser App kann festgestellt werden, ob die Inbetriebnahme und Registrierung der Sicherheitseinrichtung der Registrierkassa ordnungsgemäß durchgeführt wurde.

Für diese Prüfung muss einerseits die **App heruntergeladen** werden (iTunes-Store, Google Play Store) und andererseits im FinanzOnline ein eigener **Authentifizierungscode angefordert** werden, mit dem die App freigeschaltet wird. Mit diesem Authentifizierungscode soll sichergestellt werden, dass nur jener Unternehmer, der den Beleg erstellt hat, die Prüfung vornehmen kann.

Für die Belegprüfung muss nach Authentifizierung der App der maschinenlesbare Code (QR-Code) auf dem Startbeleg via Smartphone oder Tablet eingescannt werden. Das Prüfergebnis wird dann direkt in der App angezeigt. Im Idealfall ist das Prüfergebnis in Ordnung und die Kassa damit ordnungsgemäß registriert.

#### **Tipp**

Das Finanzministerium hat einen Folder zu Sicherheitseinrichtungen in Registrierkassen veröffentlicht, der unter folgendem Link abrufbar ist:

https://www.bmf.gv.at/services/publikationen/BMF-BR-US\_Sicherheitseinrichtung\_RegK\_112016.pdf?5o2lsh

Wenn wir unser "eccontis informiert" noch an eine andere e-mail-Adresse senden sollen, klicken Sie bitt[e bestellen.](http://www.eccontis.at/wp/newsletteranmeldung) Sollten Sie kein "eccontis informiert" mehr erhalten wollen, klicken Sie bitte [abmelden.](mailto:office@eccontis.at?subject=eccontis%20informiert%20ABMELDUNG%20(Bitte%20einfach%20unten%20die%20E-Mail-Adresse%20eintragen))

Diese Information wird dem Nutzer freigiebig zur eigenen Information zur Verfügung gestellt. Aufgrund der gebotenen Knappheit kann diese Information eine Beratung im Einzelfall nicht ersetzen. eccontis übernimmt bei Verwendung der hier angeführten Informationen keine Haftung für Schäden, welcher Art auch immer. eccontis übernimmt insbesondere keine Haftung für die Richtigkeit und Vollständigkeit des Inhalts.

Medieninhaber und Herausgeber: **eccontis** treuhand gmbh wirtschaftsprüfungs- und steuerberatungsgesellschaft, 4048 Linz-Puchenau, Karl-Leitl-Straße 1

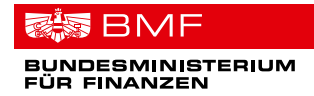

# Informationen zur Sicherheitseinrichtung in Registrierkassen

Ein Service für Unternehmerinnen und Unternehmer.

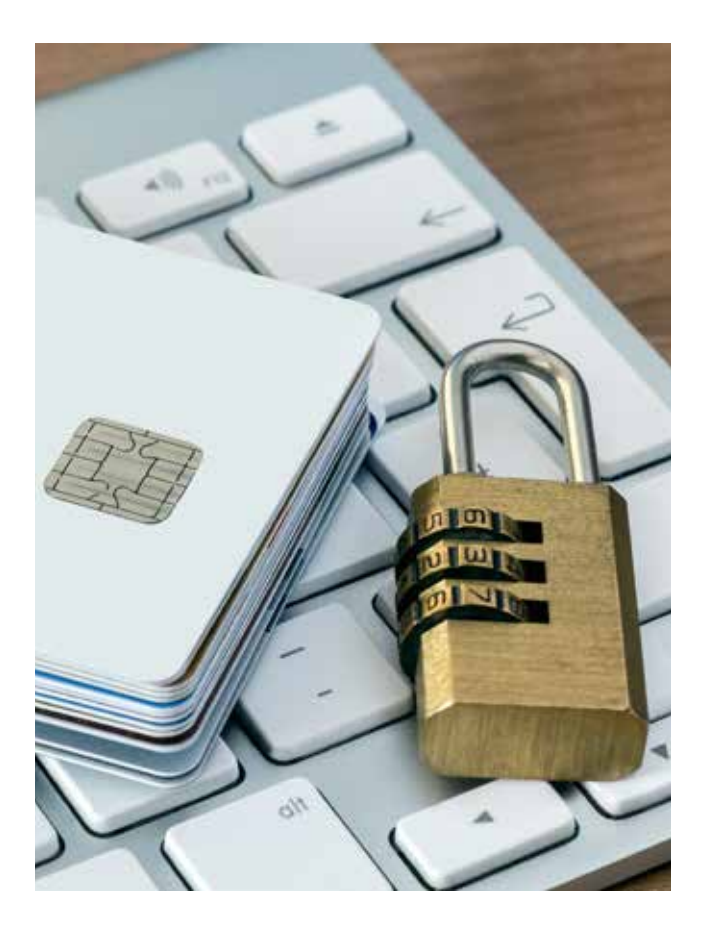

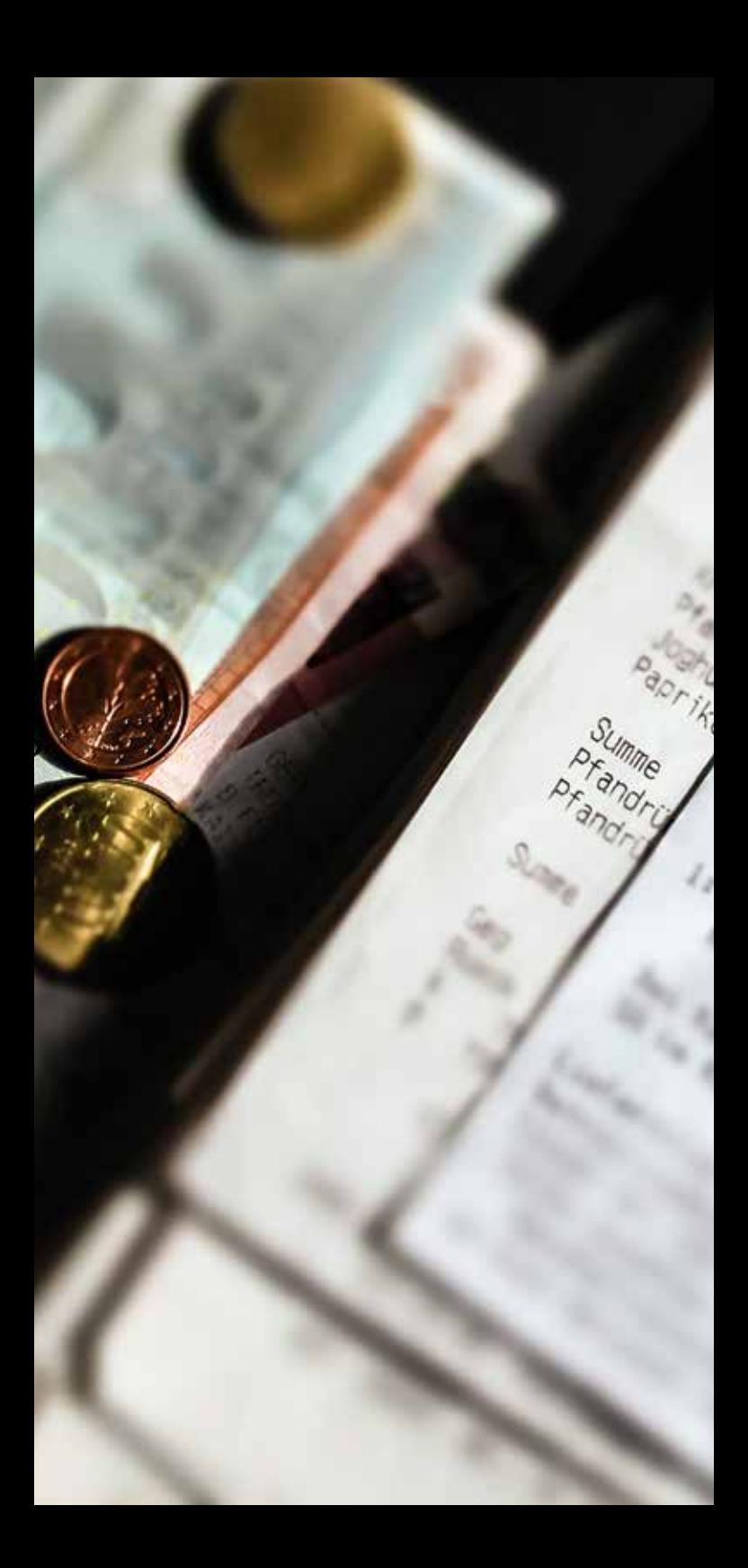

### Schutz vor Datenmanipulation

Ab 1. April 2017 muss Ihre Registrierkasse verpflichtend mit einer technischen Sicherheitseinrichtung zum Schutz gegen Manipulation ausgestattet sein.

Lesen Sie nachfolgend, was Sie bis spätestens Ende März 2017 tun müssen, um die in Ihrer Registrierkasse gespeicherten Daten gegen Manipulation zu schützen.

Der aktive Manipulationsschutz ist am Beleg als QR-Code erkennbar. Der QR Code beinhaltet einen Signaturwert, der für die Signierung der Barumsätze in der Registrierkasse erforderlich ist. Mit dieser Signatur werden die Barumsätze der Registrierkasse in chronologischer Reihenfolge miteinander verkettet. Eine Datenmanipulation unterbricht die geschlossene Barumsatzkette und ist somit nachweisbar.

**Wichtig:** Kassenhändler und Kassenhersteller sowie Parteienvertreter (z.B. Steuerberater, Wirtschaftstreuhänder) können Ihnen bei den jeweiligen Schritten zur Inbetriebnahme der Sicherheitseinrichtung in Ihrer Registrierkasse weiterhelfen.

**Hinweis:** Detailliertere Erklärungen sowie umfangreiche Fragen und Antworten zu den einzelnen Schritten finden Sie in den Informationen zur Sicherheitseinrichtung in Registrierkassen auf der Website des Bundesministeriums für Finanzen unter: www.bmf.gv.at > Steuern > Für Selbstständige & Unternehmen > Registrierkassen.

## Fünf Schritte zur Inbetriebnahme der Sicherheitseinrichtung

Folgende fünf Schritte sind notwendig, um die gesetzeskonforme Sicherheitseinrichtung in Registrierkassen gemäß der Registrierkassensicherheitsverordnung (RKSV) in Betrieb zu nehmen:

#### 1. Beschaffung der Signatur- bzw. Siegelerstellungseinheit

Signaturkarten können über zugelassene Vertrauensdiensteanbieter oder deren Registrierungsstellen bezogen werden. Auch Kassenhändler bzw. Kassenhersteller können Registrierungsstellen sein.

**Wichtig:** Vom Bundesministerium für Finanzen und vom Finanzamt bekommen Sie **keine** Signaturkarten.

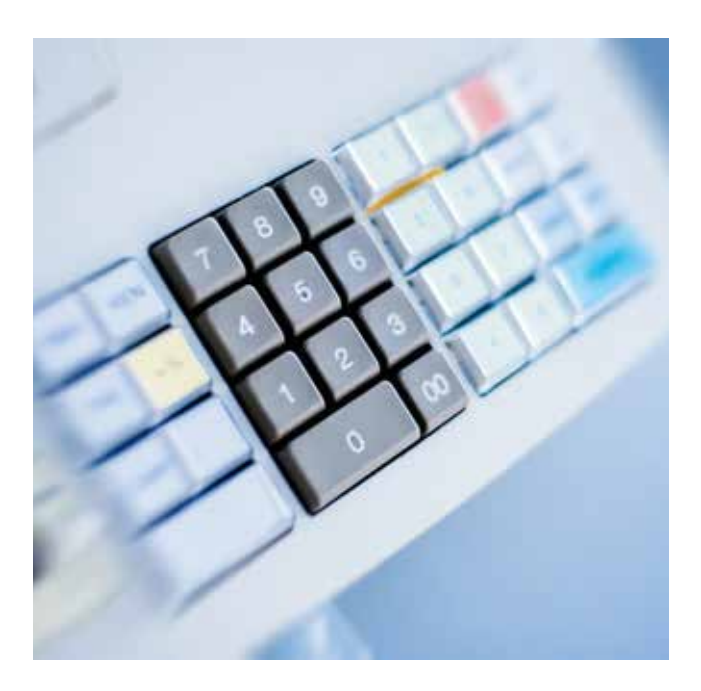

In Österreich sind derzeit folgende Unternehmen als Vertrauensdiensteanbieter zugelassen:

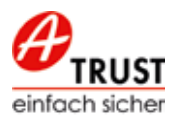

**A-Trust GmbH** www.a-trust.at Tel: +43 1 713 21 51 - 0

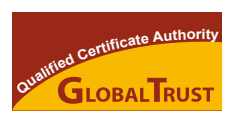

**e-commerce monitoring GmbH** www.globaltrust.eu Tel: +43 1 53 20 944

 $\times$  PrimeSign

**PrimeSign GmbH** www.prime-sign.com Tel: +43 316 25 830

#### 2. Initialisierung der manipulationssicheren Registrierkasse

Die Ausstattung der Registrierkasse mit der Sicherheitseinrichtung (= Teil eins der Initialisierung) wird in den meisten Fällen in Form eines Softwareupdates durchgeführt. Das Softwareupdate wird von Ihrem Kassenhändler bzw. Kassenhersteller z.B. mittels USB-Stick oder über Internet zur Verfügung gestellt werden. Bei in diesen Tagen erworbenen neuen Registrierkassen wird möglicherweise der erforderliche Manipulationsschutz bereits in der Kassensoftware vorhanden sein. Zum Abschluss der Initialisierung (Teil zwei) der Registrierkasse gehört auch die Herstellung der Verbindung zwischen Registrierkasse und Signaturkarte.

Nehmen Sie dazu bitte Kontakt mit Ihrem Kassenhändler bzw. Kassenhersteller auf.

**Wichtig:** Vergessen Sie nicht, die bis zur Initialisierung der manipulationssicheren Registrierkasse aufgezeichneten Geschäftsvorfälle (im Datenerfassungsprotokoll) abzuspeichern und aufzubewahren.

#### 3. Erstellung des Startbeleges

Um den manipulationssicheren Betrieb Ihrer Registrierkasse herzustellen, müssen Sie unmittelbar nach der Initialisierung einen Startbeleg erstellen. Dazu müssen Sie einen Geschäftsvorfall mit dem Betrag Null (0) in der Registrierkasse erfassen.

Ob es für die Erstellung des Startbelegs auch noch andere Möglichkeiten gibt, klären Sie bitte mit Ihrem Kassenhändler bzw. Kassenhersteller.

**Wichtig:** Unmittelbar nach der Erstellung des Startbeleges dürfen Sie mit Ihrer nunmehr manipulationssicheren Registrierkasse mit Sicherheitseinrichtung den Betrieb aufnehmen. Bitte beachten Sie: Die nachfolgenden Schritte 4 und 5 müssen spätestens eine Woche nach Schritt 3 abgeschlossen sein.

#### 4. Registrierung über FinanzOnline

Die beschaffte Signatur-**THE FINANZONLINE.AT** karte und die manipulationssichere Registrierkasse können (auch unabhängig voneinander) seit Ende August 2016 über FinanzOnline registriert werden.

FinanzOnline stellt für die Registrierung Eingabemasken (Dialogverfahren) und elektronische Übermittlungsmöglichkeiten zur Verfügung. Registrierkassen mit Internetzugang können mit Softwarekomponenten ausgestattet werden, welche die zu registrierenden Daten mittels Web-Service direkt an FinanzOnline übertragen können. Dazu müssen Sie als Unternehmer über einen eigenen FinanzOnline-Zugang verfügen oder es muss für Sie von Ihrem Wirtschaftstreuhänder ein sogenannter Registrierkassen-Webservice-User eingerichtet worden sein.

Bitte klären Sie Ihre Möglichkeiten mit Ihrem Parteienvertreter oder mit Ihrem Kassenhändler bzw. Kassenhersteller.

Folgende Daten sollten Sie für die Registrierung von Signaturkarte und Registrierkasse in FinanzOnline bereithalten:

- Art der Signatur- bzw. Siegelerstellungseinheit
- Seriennummer des Signatur- bzw. Siegelzertifikats Ihrer Signaturkarte
- Name Ihres Vertrauensdiensteanbieters
- Kassenidentifikationsnummer Ihrer Registrierkasse
- AES-Schlüssel Ihrer Registrierkasse

#### 5. Prüfung des Startbeleges mittels BMF Belegcheck-App

Durch die Prüfung des Startbelegs mit Hilfe der BMF Belegcheck-App wird festgestellt, ob die Inbetriebnahme der Sicherheitseinrichtung Ihrer Registrierkasse ordnungsgemäß durchgeführt wurde.

Mit der BMF Belegcheck-App kann der maschinenlesbare Code (QR Code) des Startbeleges und aller weiteren Belege des eigenen Unternehmens gescannt und geprüft werden.

Bei dieser Prüfung werden Daten aus der Registrierung über FinanzOnline herangezogen, um die Gültigkeit der Signatur auf den Belegen Ihrer Registrierkasse feststellen zu können. Das Ergebnis der Prüfung wird unmittelbar am Display Ihres Smartphones oder Tablets mit einem weißen Häkchen auf grünem Grund (korrekt) oder einem weißen X auf rotem Grund (fehlerhaft) angezeigt.

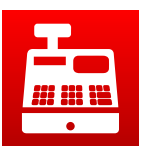

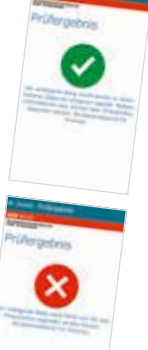

**Wichtig:** Vor der ersten Anwendung müssen Sie die BMF Belegcheck-App durch Eingabe des Authentifizierungscodes aus der FinanzOnline-Registrierung freischalten.

Die BMF Belegcheck-App zur Prüfung des Startbeleges steht seit Ende August 2016 auf der BMF-Homepage unter www. bmf.gv.at > App zum Gratis-Download auf Ihr Smartphone oder Tablet zur Verfügung. Auch FinanzOnline bietet ein Web-Service zur Startbelegprüfung.

## Fragen und Antworten zu etwaigen Problemen bei der Inbetriebnahme

Was ist bei einer Fehlermeldung im Zuge der Registrierung der Signatur- bzw. Siegelerstellungseinheit über FinanzOnline zu tun?

Sollte keine erfolgreiche Registrierung möglich sein, überprüfen Sie die von Ihnen eingegeben Daten auf Eingabefehler bzw. folgen Sie den Fehlerhinweisen von FinanzOnline.

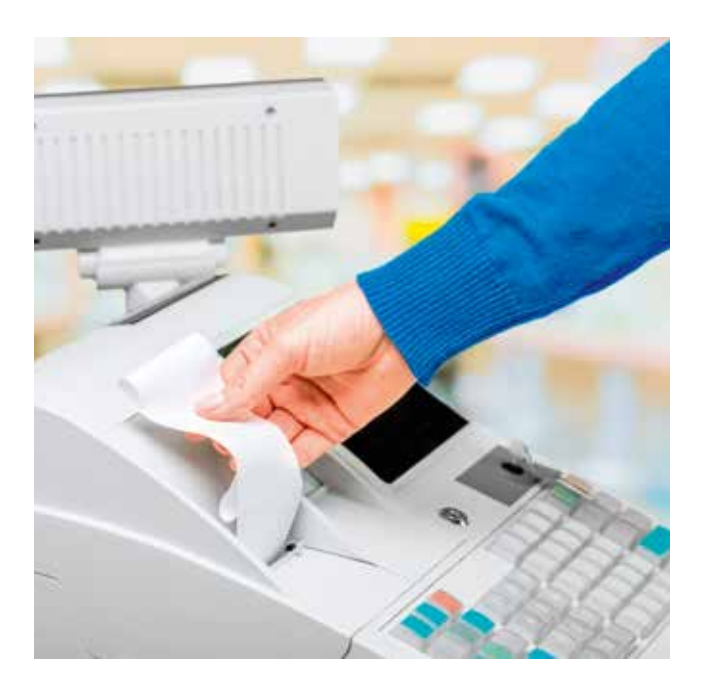

#### Die Startbelegprüfung ergibt einen Fehler – was ist zu beachten?

Bei fehlerhafter Startbelegprüfung, bei der – wie unter Schritt 5 beschrieben – ein weißes X auf rotem Grund auf Ihrem Display aufscheint, überprüfen Sie zuerst, ob die über FinanzOnline registrierten Daten der Signatur- bzw. Siegelerstellungseinheit und Registrierkasse richtig erfasst wurden. Stellen Sie diese gegebenenfalls richtig. Danach wiederholen Sie die Startbelegprüfung.

Treten weiterhin Fehler auf, folgen Sie den Fehlerhinweisen, die über FinanzOnline angezeigt werden. Ist der Fehler weiterhin nicht zu beheben, nehmen Sie bitte Kontakt mit Ihrem Kassenhändler bzw. Kassenhersteller oder Ihrem Parteienvertreter auf.

Verwenden Sie bis zur Fehlerbehebung eine andere Registrierkasse zur Aufzeichnung Ihrer Barumsätze. Ist dies nicht möglich, sind die Belege händisch zu erstellen und nachzuerfassen.

**Wichtig:** Beachten Sie bitte, dass vor einer allfälligen Neuinbetriebnahme das bisherige Datenerfassungsprotokoll gesichert und aufbewahrt werden muss.

#### Was kann ich tun, wenn ich über keinen Internetanschluss und kein Smartphone verfüge?

Für Informationen über das Ersatzverfahren zur Registrierung von manipulationssicheren Registrierkassen über das Finanzamt wenden Sie sich an die Registrierkassenhotline unter 050 233 799.

# Informationen zum laufenden Betrieb einer manipulationssicheren Registrierkasse

#### Erstellung von Monats- und Jahresbelegen

Monats- und Jahresbelege sind zu signierende Kontrollbelege mit dem Betrag Null (0) Euro, die zum Monats- bzw. Jahresende zu erstellen sind. Ob diese Belege automatisch durch die Registrierkasse oder händisch zu erstellen sind, ist mit Ihrem Kassenhändler bzw. Kassenhersteller zu klären.

Der Monatsbeleg für Dezember ist gleichzeitig der Jahresbeleg. Dieser ist jedes Jahr zusätzlich auszudrucken bzw. elektronisch zu erstellen, aufzubewahren und mittels der BMF Belegcheck-App zu prüfen.

#### Quartalsweise Sicherung des Datenerfassungsprotokolls

Das Datenerfassungsprotokoll Ihrer Registrierkasse ist zumindest quartalsweise auf einem externen Datenträger unveränderbar zu sichern. Jede Sicherung ist nach den Vorschriften der Bundesabgabenordnung (BAO) mindestens sieben Jahre aufzubewahren. Wie diese Sicherung durchzuführen ist, klären Sie mit Ihrem Kassenhändler bzw. Kassenhersteller.

#### Vorgehen bei Ausfall der Registrierkasse

Bei Ausfall oder Verlust einer Registrierkasse sind die Geschäftsvorfälle auf einer anderen Registrierkasse zu erfassen. Ist das nicht möglich, müssen händische Belege erstellt und nacherfasst werden.

Ist die Reparatur der Registrierkasse möglich und hat der Ausfall zu keiner Beschädigung der aufgezeichneten Daten geführt, kann der Betrieb der Registrierkasse nach der Fehlerbehebung fortgesetzt werden. Buchungen, die zur Fehlersuche dienen, sind als Trainingsbuchungen zu kennzeichnen. Ist eine Reparatur der Registrierkasse nicht möglich, oder wurden Daten im Datenerfassungsprotokoll beschädigt, muss das alte Datenerfassungsprotokoll gesichert und die Registrierkasse außer Betrieb genommen werden. In solchen Fällen

ist jedenfalls eine neue Registrierkasse anzuschaffen und eine neuerliche Inbetriebnahme der Sicherheitseinrichtung erforderlich.

Dauert der Ausfall der Registrierkasse länger als 48 Stunden, müssen Beginn und Ende des Ausfalls sowie eine allfällige Außerbetriebnahme jeweils binnen einer Woche über FinanzOnline gemeldet werden.

Vor dem laufenden Betrieb der reparierten oder neuen Registrierkasse müssen sämtliche Geschäftsvorfälle des Ausfallszeitraums nacherfasst werden. Die Bezugnahme auf die Belegnummern der händisch erstellten Belege genügt, ein täglicher Sammelbeleg ist ausreichend. Die händischen Aufzeichnungen sind aufzubewahren.

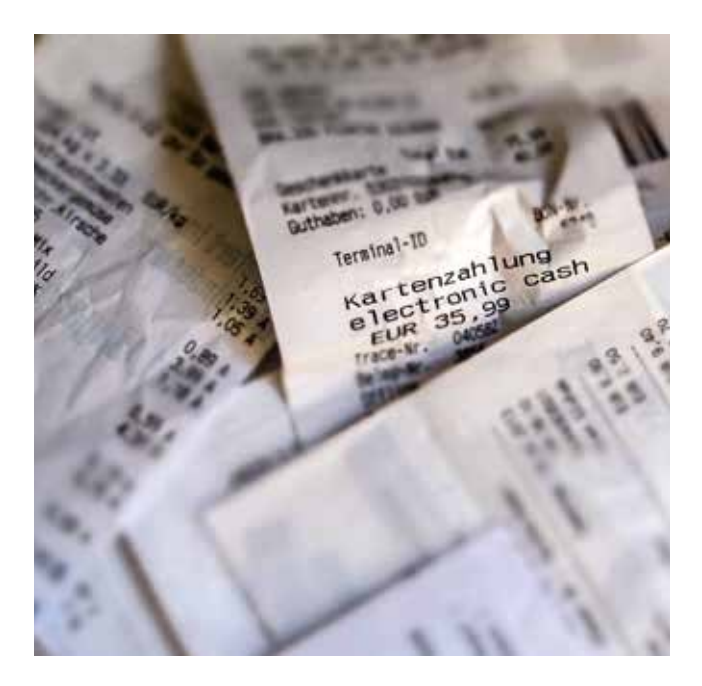

# www.bmf.gv.at

#### **Impressum**

Herausgeber, Eigentümer und Verleger: Bundesministerium für Finanzen, Abteilung I/8 Öffentlichkeitsarbeit und Kommunikation, Johannesgasse 5, 1010 Wien Für den Inhalt verantwortlich: BMF-IV/2, V/8-BF, V/5-AX Grafik: sketo design Fotos: Colourbox, Fotolia Druck: Druckerei des BMF Wien, Oktober 2016

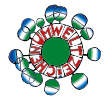

- gedruckt nach der Richtlinie "Druckerzeugnisse" des Österreichischen Umweltzeichens, Druckerei des Bundesministeriums für Finanzen, UW-Nr. 836

Nähere Informationen finden Sie auch auf **www.facebook.com/finanzministerium.**

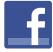